*Part XI: Informix International Language Supplement (ILS) User Guide*

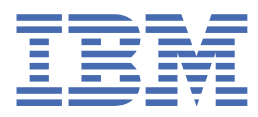

**© Copyright IBM Corp. 2021.** US Government Users Restricted Rights - Use, duplication or disclosure restricted by GSA ADP Schedule Contract with IBM Corp.

# **Tables of Contents**

#### **Part XI: Informix [International](#page-3-0) Language Supplement (ILS) User Guide**

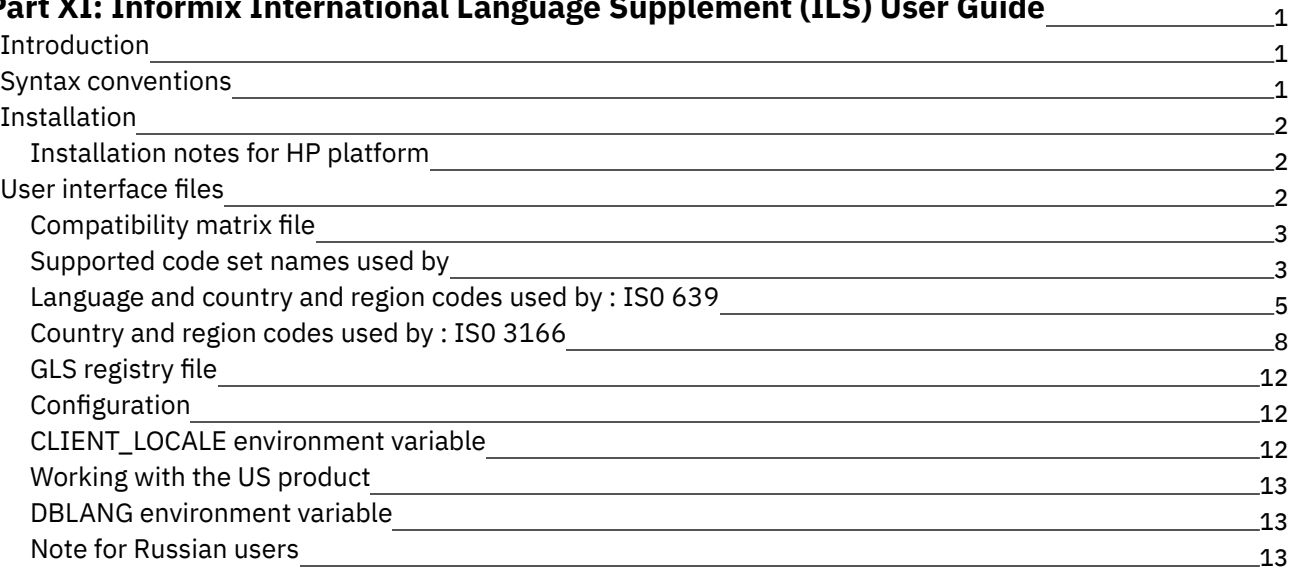

## <span id="page-3-0"></span>**Informix International Language Supplement (ILS) User Guide**

These topics include information about the translated user interface files for Informix® UNIX products, locales, and code set conversion tables

- **•** [Introduction](#page-3-1)
- Syntax [conventions](#page-3-2)
- **[Installation](#page-4-0)**
- <span id="page-3-1"></span>User [interface](#page-4-2) files

#### **Introduction**

Welcome to the IBM® Informix® International Language Supplement

This software includes the following components:

Translated user interface files for Informix UNIX products

These files provide a user interface in the language of your choice.

Locales (and character maps)

Locales contain information about cultural conventions that are used in different countries and territories, in a format that can be used by products. This information includes time, date, number and currency formats, character sets and sorting orders. Character maps are provided for information purposes only - they are built into locales.

All the locales that are provided are GLS locales, which work with Informix GLS-enabled products.

Included in the set of locales is a group of locales called Operating System (OS) equivalent locales. These are Informix GLS locales that operate in the same way as the NLS locales provided with your operating system. If you create Informix databases by using those NLS locales and want to continue to use those databases with GLS-enabled products, you can use OS equivalent locales.

products that are GLS-enabled can use these locales and code set conversion tables.

For information about using the locales, character maps, and code set conversion tables included in the International Language Supplement, see the *IBM Informix GLS User's Guide*.

#### <span id="page-3-2"></span>**Syntax conventions**

<lang>

The 2-letter or 3-letter language code found in **[Language](#page-7-0) and country and region codes used by : ISO** 639.

<country>

The 2-letter country or region code found in [Country](#page-10-0) and region codes used by : ISO 3166.

<code set-name>

The code set name found in [Supported](#page-5-1) code set names used by.

The hexadecimal number associated with a code set, found in [Supported](#page-5-1) code set names used by.

## <span id="page-4-0"></span>**Installation**

To install the International Language Supplement, follow the instructions in the CD insert booklet. Online help is available.

You can repeat the installation if additional components are subsequently required. After additional US products are installed, the translated user interface files must be reinstalled.

Some files are dependent on the versions of your products. If the installation script cannot determine which products are installed on your system, you are prompted to enter the release levels of both your Tools and Server products. If you do not know these release levels, contact your system administrator.

<span id="page-4-1"></span>**[Installation](#page-4-1) notes for HP platform** 

### **Installation notes for HP platform**

- 1. Login as the user root.
- 2. Set the \$INFORMIXDIR environment variable to the directory where Informix® is installed.
- 3. Change to the \$INFORMIXDIR directory: **cd \$INFORMIXDIR**
- 4. Set the value of the LC\_CTYPE environment variable to "C".
- 5. Mount your DVD using the pfs mount command.
	- a. If necessary, start the processes:

#### **nohup pfs mountd nohup pfsd**

- b. Run the pfs mount **<device name> <mount point>** command, for example: **pfs mount /dev/dsk/c0t4d0 /dvdrom**
- 6. Run the installation command: **sh /mount point/install**
- <span id="page-4-2"></span>7. Follow the on screen instructions. See online help for further information.

#### **User interface files**

- [Compatibility](#page-5-0) matrix file
- [Supported](#page-5-1) code set names used by
- [Language](#page-7-0) and country and region codes used by : ISO 639
- [Country](#page-10-0) and region codes used by : ISO 3166
- **GLS [registry](#page-14-0) file**
- [Configuration](#page-14-1)
- CLIENT LOCALE environment variable
- [Working](#page-15-0) with the US product
- DBLANG [environment](#page-15-1) variable
- Note for [Russian](#page-15-2) users

## <span id="page-5-0"></span>**Compatibility matrix file**

The translated user interface files supplied in this International Language Supplement provide translated user interfaces to the following products:

- Servers:
- Tools:
	- o I-SQL
		- o I-SQL Runtime
		- o I-4GL
		- o I-4GL Runtime
		- o I-4GL RDS
		- I-4GL RDS Runtime
		- o I-4GL Interactive Debugger
- Client SDK:
	- Informix® ESQL/C
	- Informix Connect

The following matrices describes the version of these products supported for each language. An "x" in a column indicates that the product is supported for this version in this language.

Servers

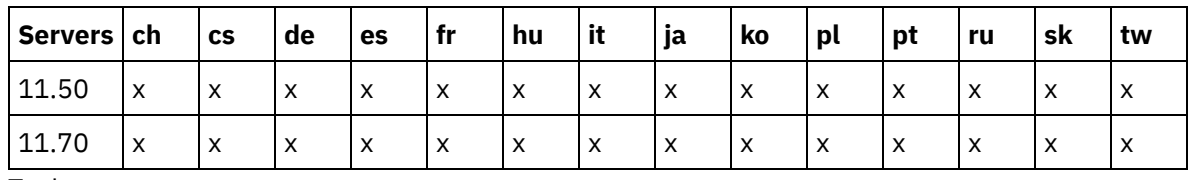

Tools

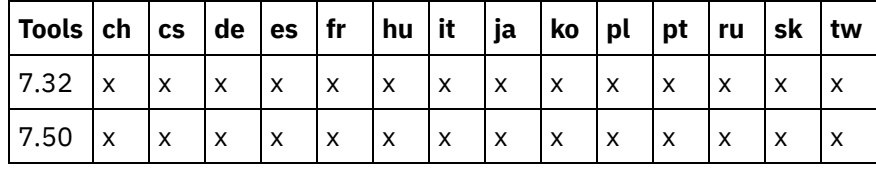

Client SDK

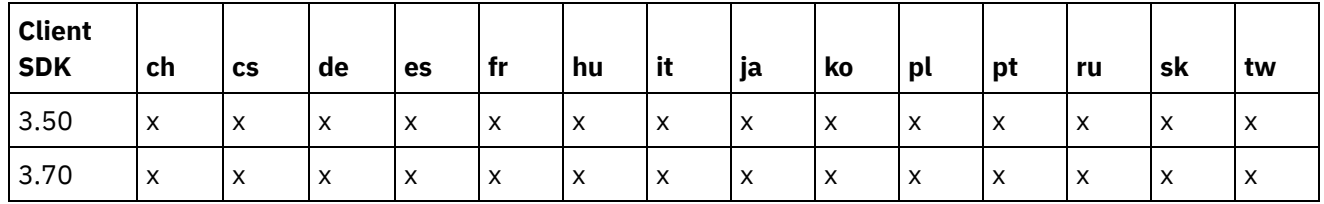

## <span id="page-5-1"></span>**Supported code set names used by**

Here is a list and explanation of code sets in which translated user interface files are provided.

#### **Western Europe**

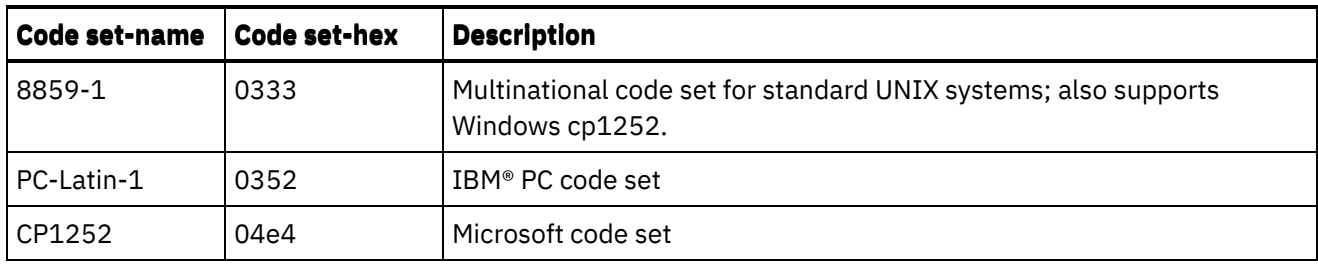

## **Eastern Europe**

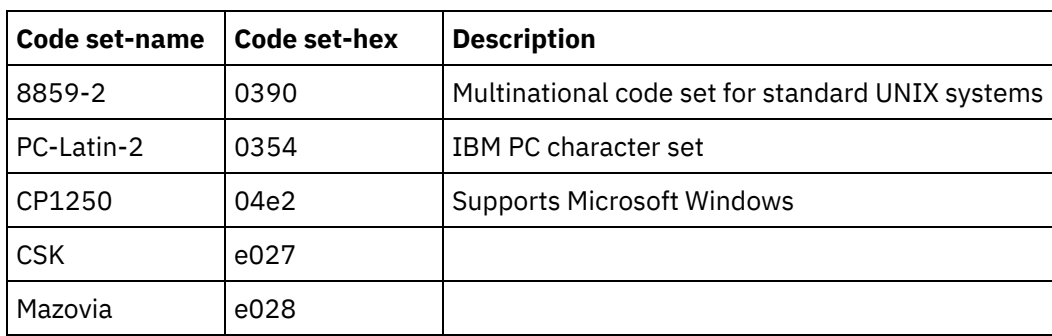

## **Cyrillic**

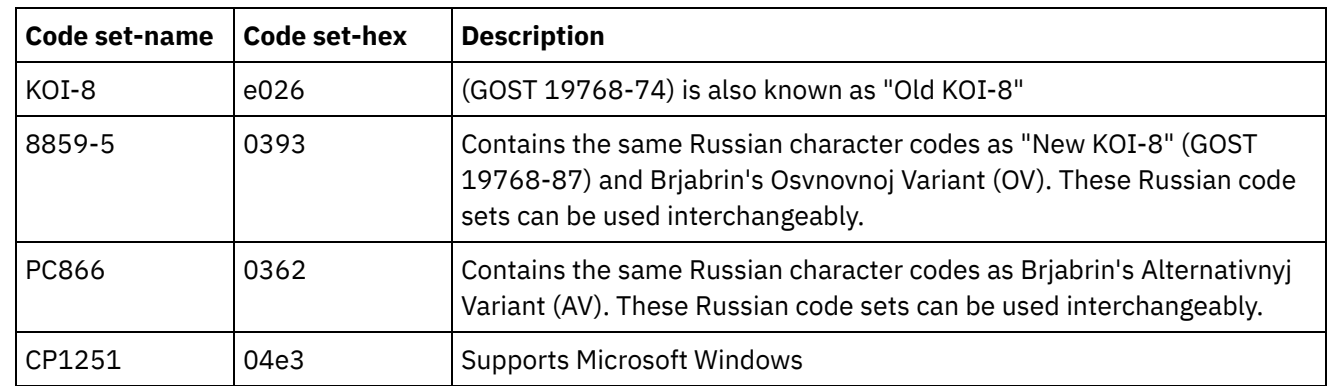

## **Chinese**

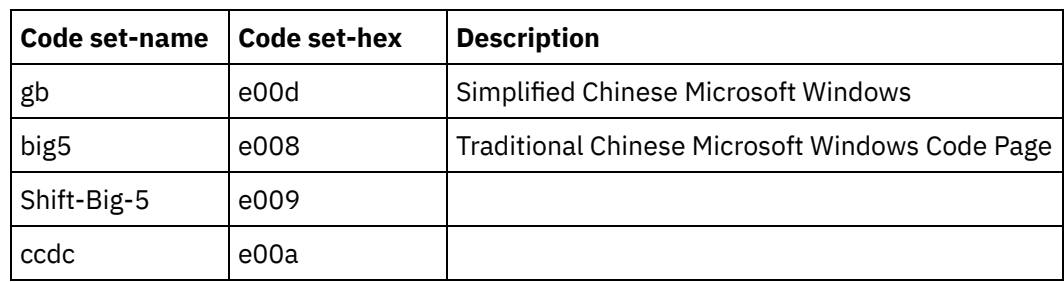

#### **Korean**

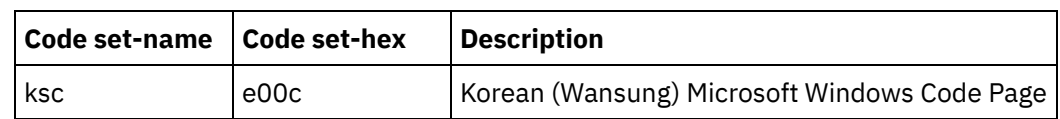

#### **Japanese**

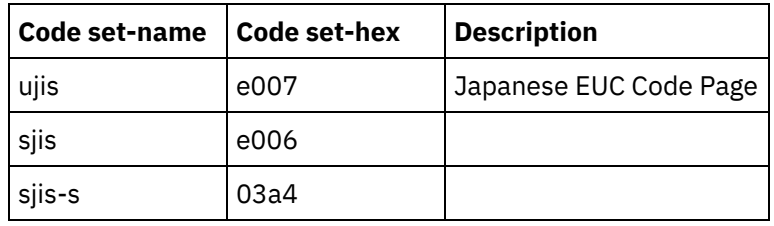

## <span id="page-7-0"></span>**Language and country and region codes used by : IS0 639**

The language codes used by are two-letter codes that are consistent with the IS0 639:1988 standard. Currently, the following languages codes are used. More codes might be later added.

| Code      | <b>Language</b>                  |
|-----------|----------------------------------|
| <b>CS</b> | Czech                            |
| de        | German                           |
| es        | Spanish                          |
| fr        | French                           |
| it        | Italian                          |
| ja        | Japanese                         |
| ko        | Korean                           |
| pl        | Polish                           |
| pt        | <b>Brazilian Portuguese</b>      |
| ru        | Russian                          |
| sk        | Slovak                           |
| zh        | Simplified & Traditional Chinese |

Translated user interface files are provided in the following languages:

The following language codes are used in locale names:

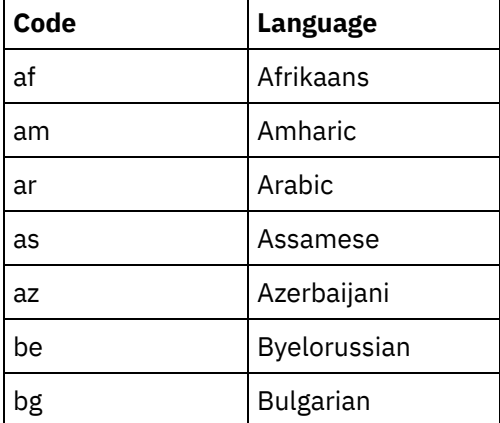

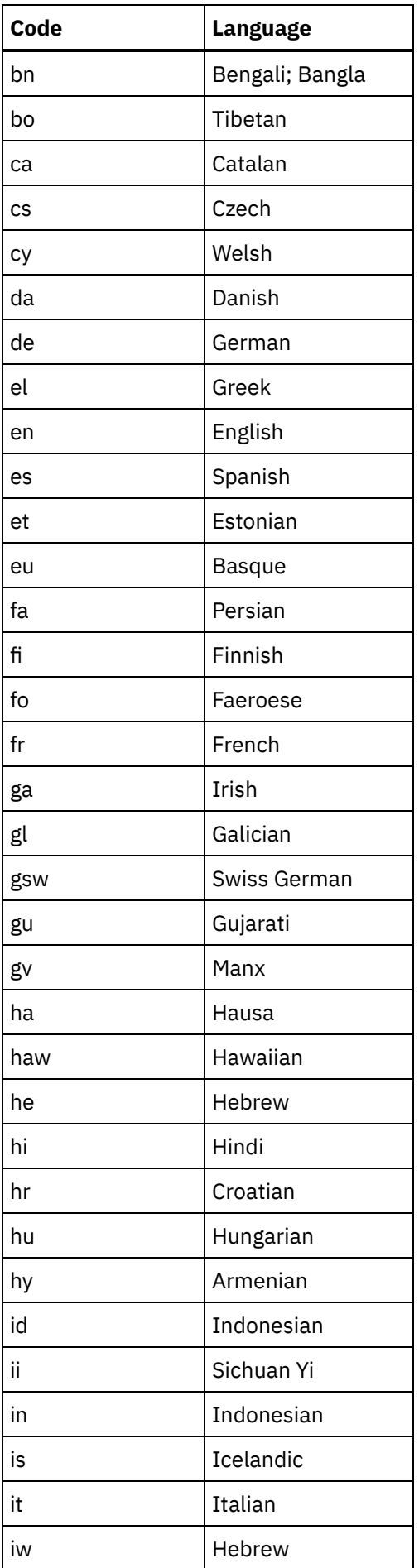

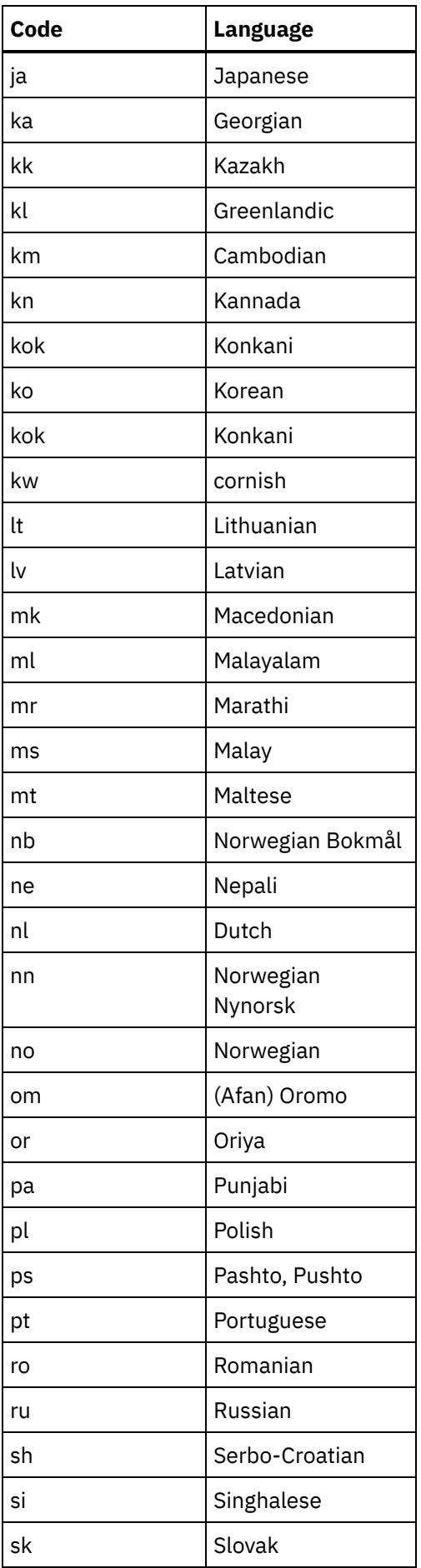

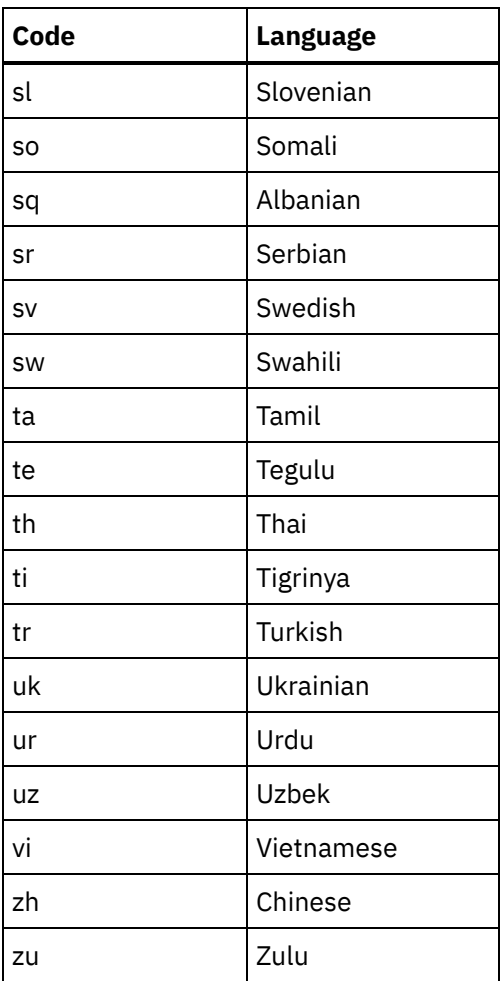

## <span id="page-10-0"></span>**Country and region codes used by : IS0 3166**

The Country and Region codes used by are two-letter codes that are consistent with the IS0 3166 standard. Currently the following country and region codes are used. More codes might be later added.

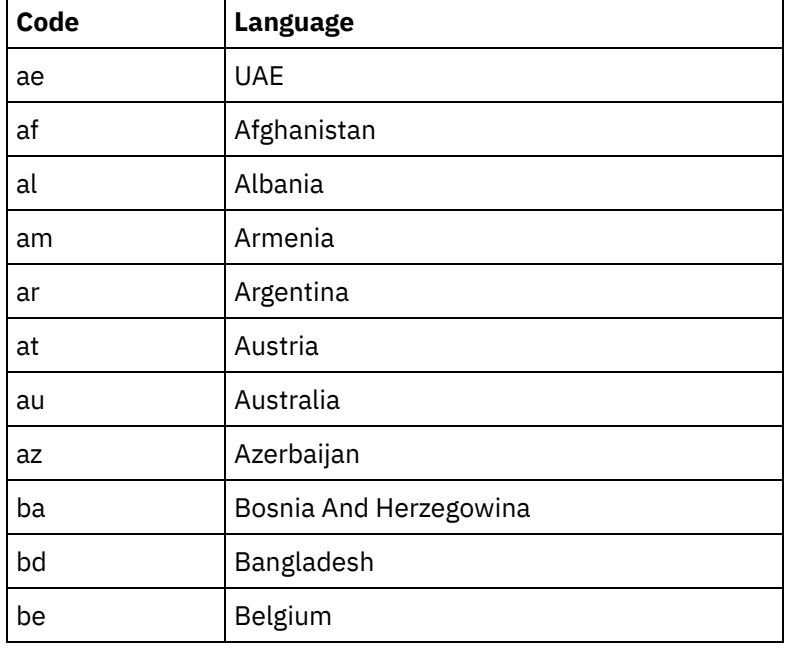

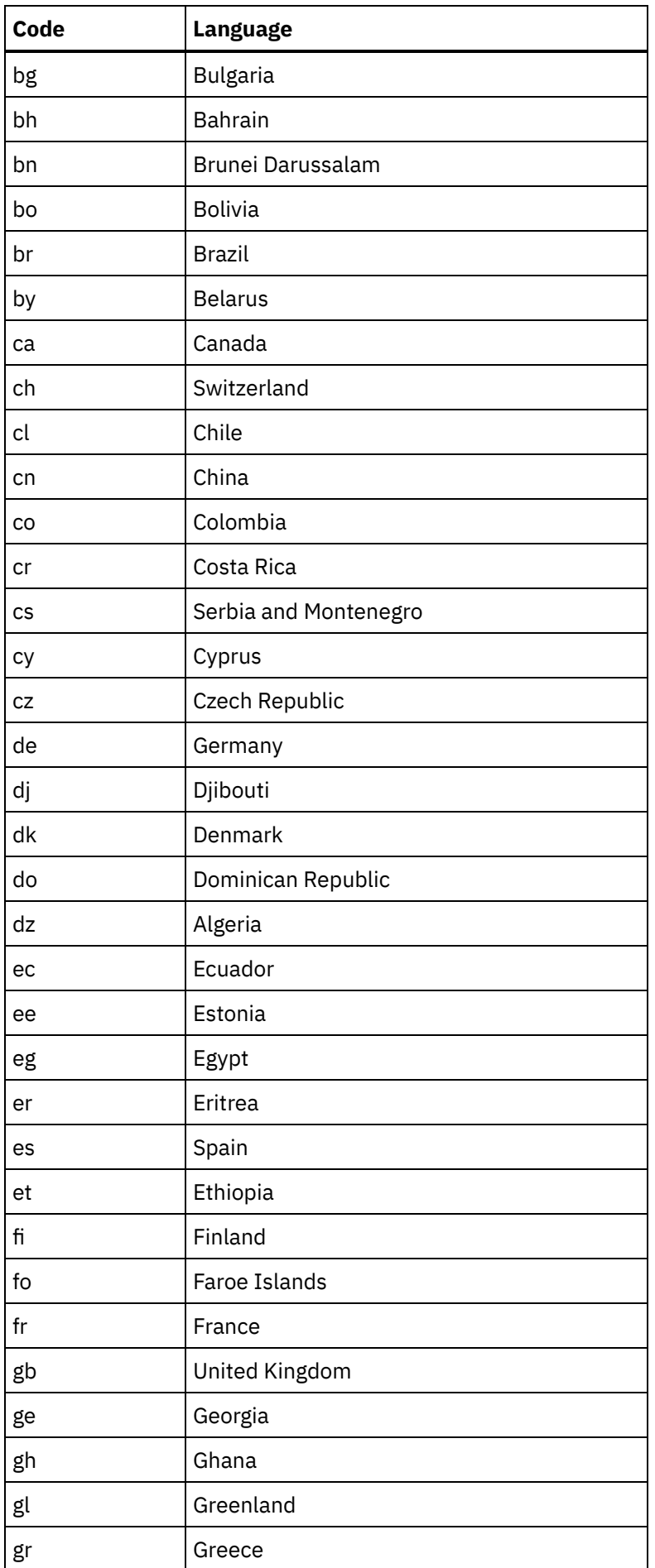

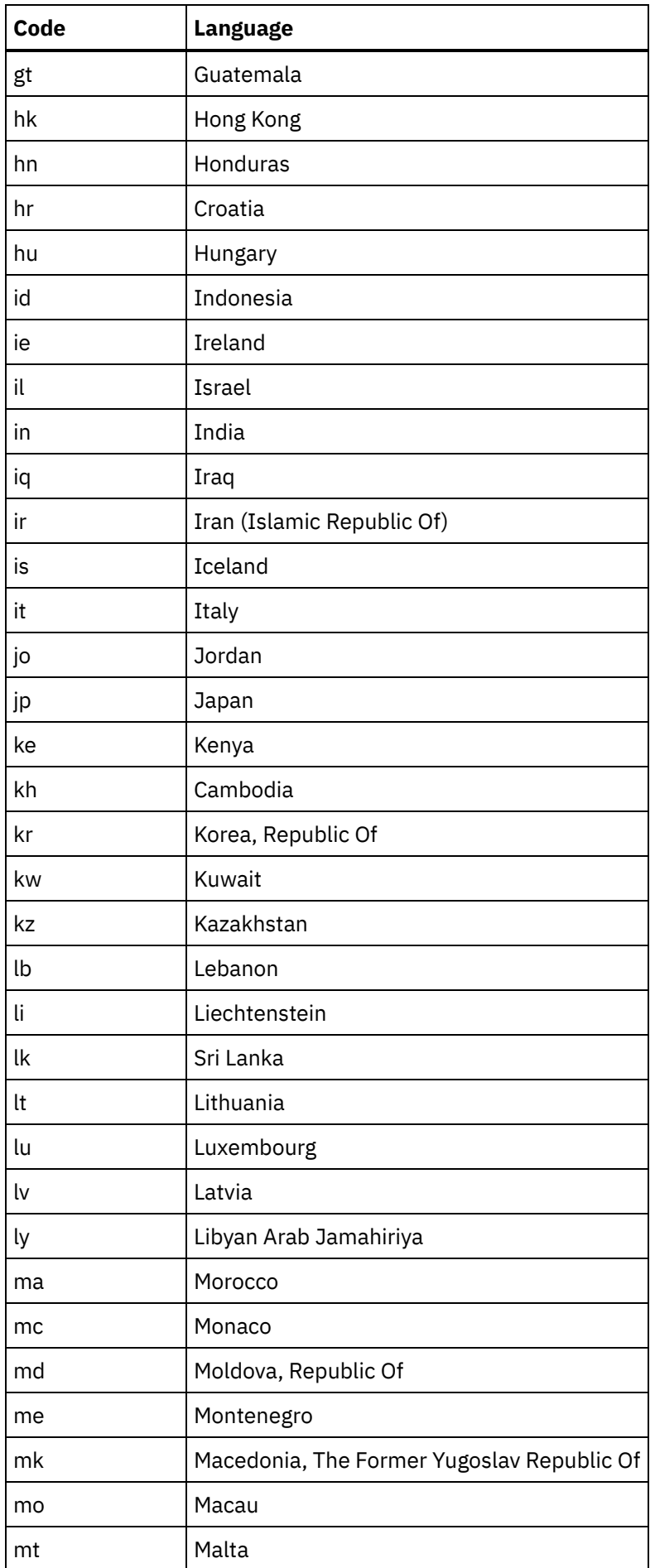

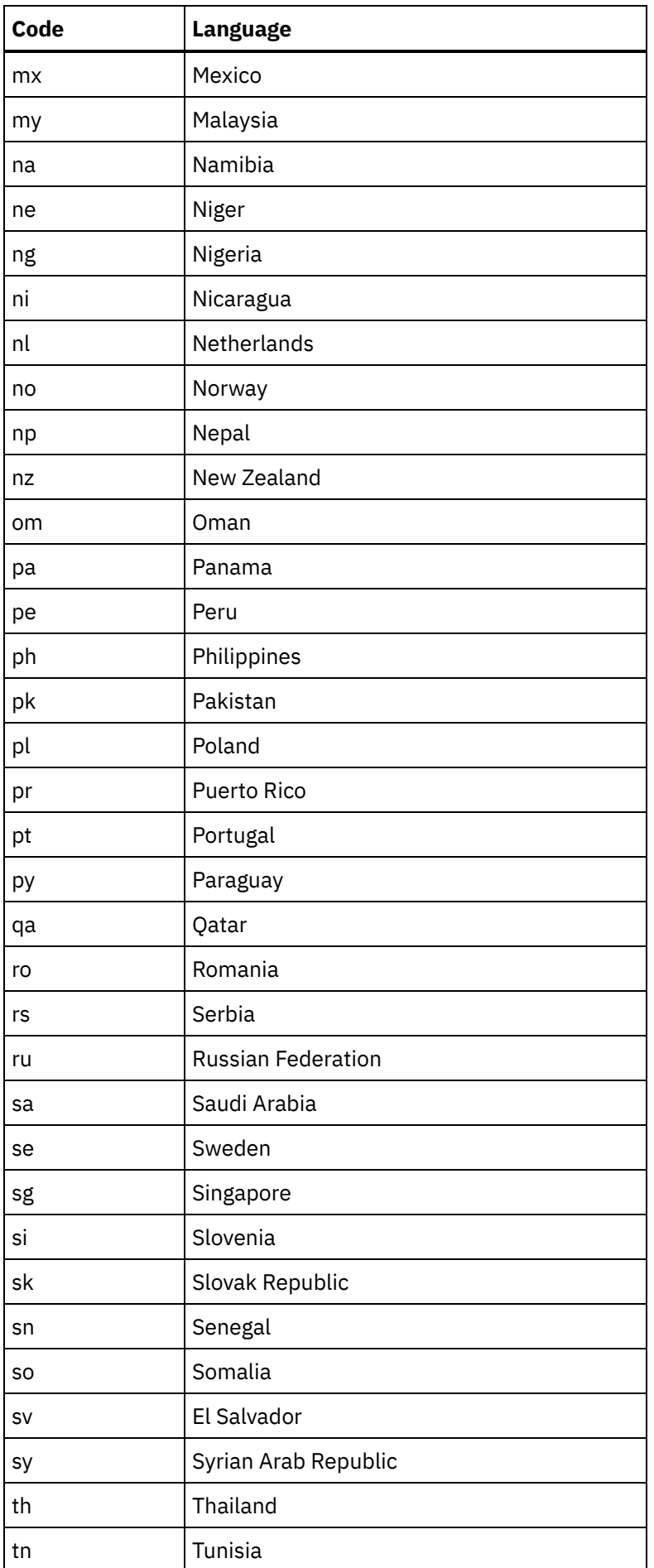

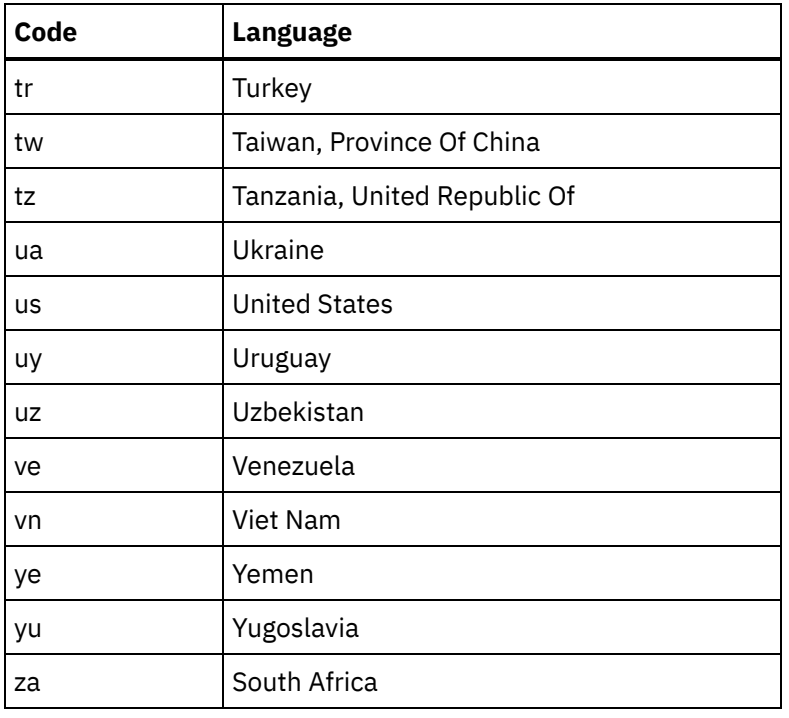

### <span id="page-14-0"></span>**GLS registry file**

When a code set name is used, this name must exist in the registry file \$INFORMIXDIR/gls/cm3/registry. Additions to the registry file might be required if a new code set is introduced.

An updated registry file is included in the gls/cm3 directory of the ILS DVD. This can be used to replace \$INFORMIXDIR/gls/cm3/registry, or used as a reference to update \$INFORMIXDIR/gls/cm3/registry.

### <span id="page-14-1"></span>**Configuration**

## <span id="page-14-2"></span>**CLIENT\_LOCALE environment variable**

To use the translated user interface files, the CLIENT\_LOCALE environment variable must point to the appropriate value.

To set the CLIENT\_LOCALE environment variable, replace <code set-hex> with the appropriate code set used by your system:

C-Shell

```
setenv CLIENT_LOCALE <lang>_<country>.<code set-hex>
```
Bourne-Shell

**CLIENT\_LOCALE =<lang>\_<country>.<code set-hex> export CLIENT\_LOCALE**

To unset the CLIENT\_LOCALE environment variable, enter the following command:

C-Shell

**unsetenv CLIENT\_LOCALE**

Bourne-Shell

**unset CLIENT\_LOCALE**

#### <span id="page-15-0"></span>**Working with the US product**

To use the English language product after installing the translated user interface files, reset the CLIENT\_LOCALE environment variable to the locale for each user.

#### <span id="page-15-1"></span>**DBLANG environment variable**

Beginning with v3.50.MC5, the DBLANG environment variable cannot be used to set or change the user interface language. Instead, the CLIENT\_LOCALE environment variable must be used. See CLIENT\_LOCALE environment variable for information about how to set the [CLIENT\\_LOCALE](#page-14-2) environment variable.

#### <span id="page-15-2"></span>**Note for Russian users**

You can select menu options in Cyrillic only when the following conditions are met:

- The UNIX platform supports NLS.
- An appropriate Cyrillic locale is in use, that is, the LANG environment variable is set appropriately.

If the above conditions are not met, you must use the uppercase shortcut characters to select menu options.

Important: There are UNIX platforms on which products using Cyrillic characters require NLS, for example SunOS 5.4. On such platforms you should ask your system administrator to enable NLS. If you want to use products with NLS ask your system administrator to enable ru.<code set-name> locale for your UNIX platform and X Windows. In addition, set the appropriate environment variable:

C-Shell:

```
setenv LANG ru
setenv LC_CTYPE ru.<code set-name>
setenv LC_COLLATE ru.<code set-name>
```
Bourne-Shell:

```
LANG=ru
export LANG
LC_CTYPE=ru.<code set-name>
export LC_CTYPE LC_COLLATE=ru.<code set-name>
export LC_COLLATE
```